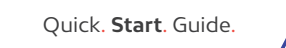

# Basic & Superfast Broadband

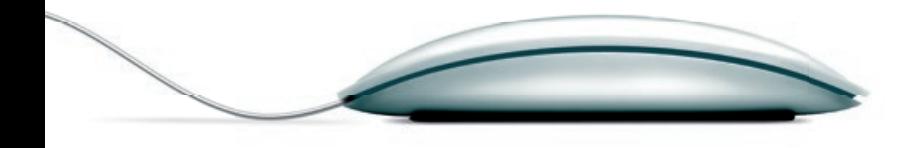

## Onebill.

## **Your Router**

- **Green Ports**  $\sqrt{A}$ Do not use.
- $\langle B \rangle$ DSL Port.
- **Ethernet cable ports.**   $\langle \overline{\mathfrak{c}} \rangle$ Plug into the Ethernet port on your PC.
- $\sqrt{p}$ **Red ports** WAN Port. Do not use
- **Grey port Grey port Powers supply inlet** 
	- $\sqrt{\mathbf{F}}$ Power On/O
	- $\sqrt{6}$ **Reset**

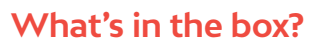

#### The standard package contains:

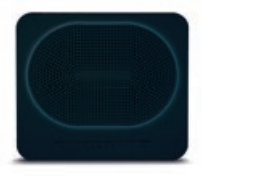

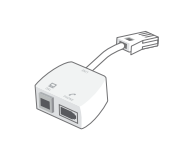

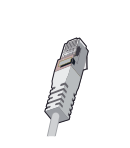

x1 Ethernet Cable

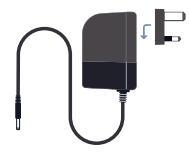

#### x1 Broadband router

x1 DSL Cable\* x1 ADS filter\*

x1 Power adaptor & UK plug clip

Note: Colours may vary on all items. \*Optional depending on connection type

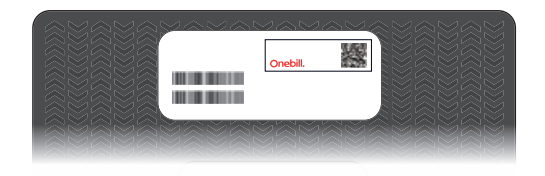

## First things first  $$ your wireless settings are underneath your router.

They show your wireless connection details, so it helps to have them to hand when you're setting up a wireless connection to your router.

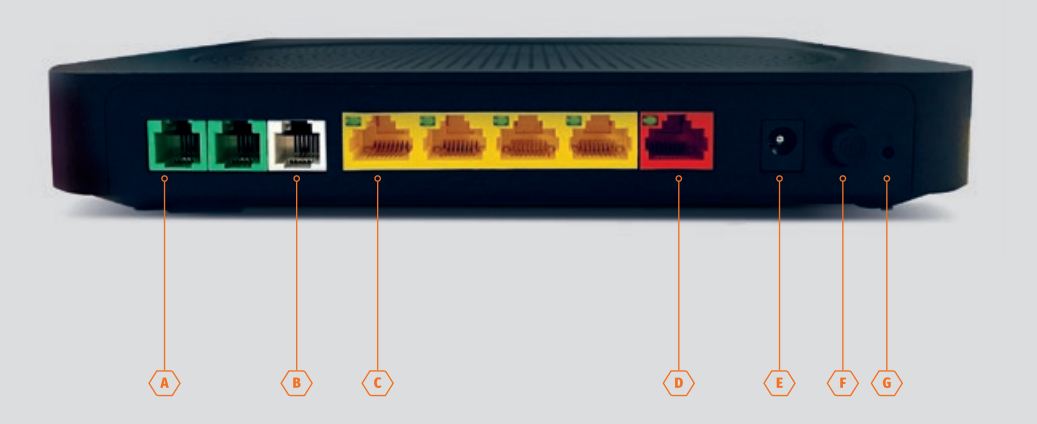

## **Getting started**

All you need to do to get up and running is plug in your router and follow the steps below. Before you start, check which type of telephone socket you have by looking at diagrams A, B and C.

**A B C**

#### 1 If your socket looks like A:

Phone not included

You'll need to use the micro-filter we've supplied. Plug the micro-filter into the socket, then plug one end of the DSL cable (1) (shown as white/ grey in the image) into the micro-filter and the other end into the DSL port on the back of your router. You can plug your phone (not supplied) into the other port on the micro-filter.

**Micro-filter.** 

#### If your socket looks like B or C:

You don't need the micro-filter for these types of socket, so connect the white/grey DSL cable (1) from the smaller square port of your telephone socket, to the DSL port on your router. Your telephone (not supplied) is plugged into the port at the bottom of the socket.

**DSL cable.**

**1**

- 2 If you have been supplied a two part power supply, clip the pins to the power supply unit.
- 3 Plug the power supply into the mains and connect the other end into the back of the router and press the power button to turn the router on. This powers up the router and establishes a connection.
- 4 If you require a wired connection to a PC or other device, connect the Ethernet cable (white with yellow ends) to a spare yellow port at the back of the router.

6 7

#### **IMPORTANT**

- 5 Please ensure nothing is placed in the **Red WAN** port, as this will cause issues with your connection.
- 6 Please ensure nothing is placed in the Green ports.

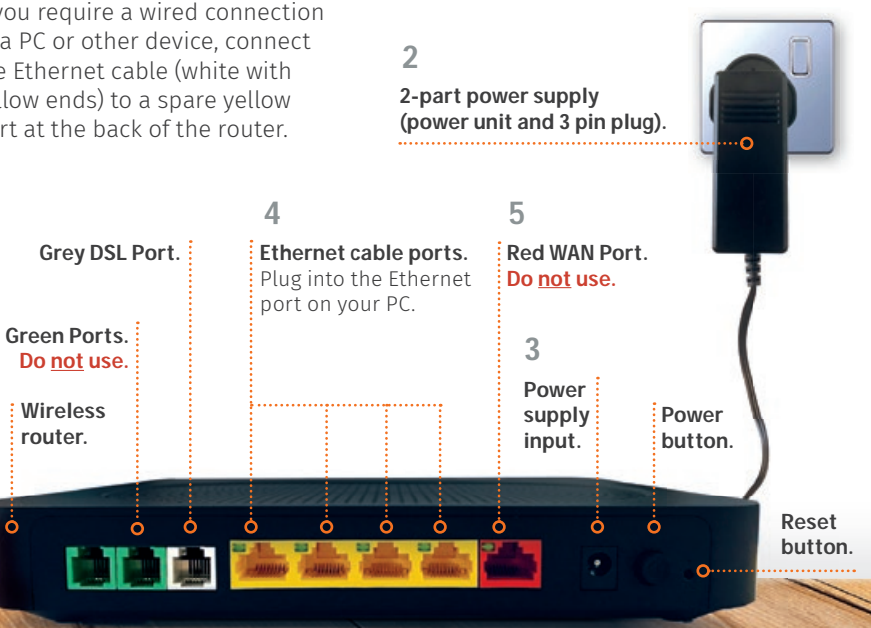

### Setting up wireless connectivity

Connecting all your devices to your new connection is easy. Just follow these simple steps:

- **1** Using your wireless enabled device, such as a laptop, smartphone or tablet, search for your available wireless networks. If you need instructions on how to search for available networks on your device, please refer to the manufacturer's documentation. on your device, please refer to the manufacturer's documentation.
- **2** From the list of available wireless networks, select 'OBT For Small Biz' and then enter your unique password that can be found on your wireless settings card attached to the start of this guide.

## Please note, this is different to setting up and using Public Wi-Fi.

Please refer to the supplied Onebill guides on how to connect to Public Wi-Fi or give our technical team a call on **0344 880 0444**.

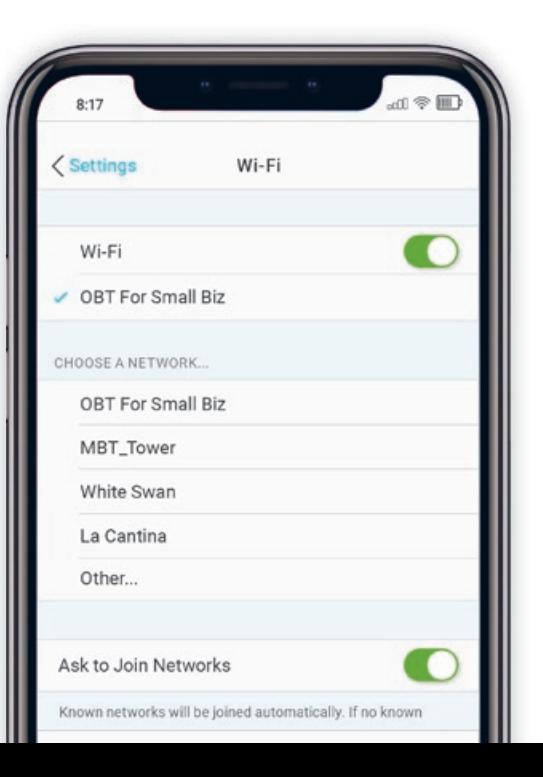

## Troubleshooting steps

- **1** Unplug the wireless router from the power, wait 30 seconds and then plug the router back in. Allow 5 minutes before trying to connect again.
- **2** Restart your PC, laptop, tablet, smartphone or any other device which you are connecting to the router with.
- **3** If you are connecting wirelessly, check your wireless connectivity status and troubleshooting steps directly on your computer or mobile device.
- **4** Unplug anything from the red WAN Port. This is not to be used.
- **5** If you have tried all of the listed troubleshooting steps but still can't connect, you can reset your wireless router to the default settings that we preconfigured when we supplied it to you.

### Please be aware that resetting your router will erase any non-standard settings.

#### Slow, intermittent or broken connection?

Most issues can be resolved quickly by following these steps. Prefer to talk to someone? Our dedicated technical support team are always here to help on **0344 880 0444**.

## **Here.to.help**

If you're having technical issues, help is at hand: email: enquiries@onebilltelecom.com visit: www.onebilltelecom.com call: **0344 880 0444**

As part of our environmental commitment, all our marketing materials are made using sustainable materials. Please reuse or recycle.

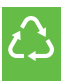